# 图形里面设置坐标轴名称m3,之后保存,再次打开变成m?

#### (此文档仅供参考)

#### 问题

数据集里面通过sql给数值加单位m3,之后保存,再次打开变成m?,或者图形里面设置坐标轴名称m3,之后保存,再次打开有时候会变成m?,有时候是 正常的

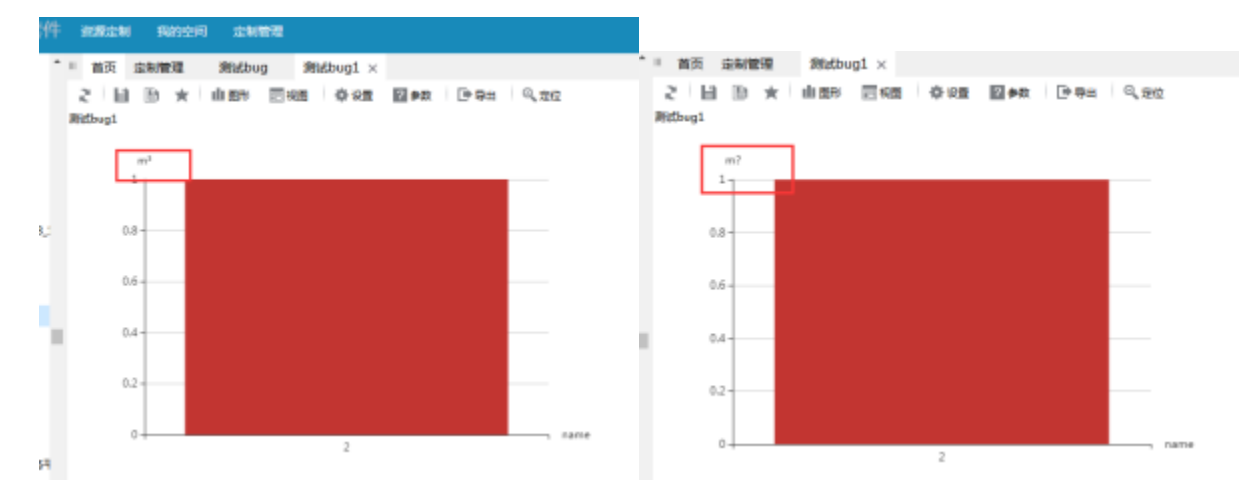

### 原因分析

知识库使用的字符集编码不支持保存这种特殊符号,设置的时候正常是因为字符是从缓存中读取的,但是设置好之后,mª 字符要持久化存储到知识库 表中,由于知识库的编码(如GBK)不支持特殊字符,"<sup>3</sup> "字符入库后的数据已经是"?"了,当系统读取不到缓存,需要重新从知识库通过SQL查询, 查出来的数据就包含有"?",因此界面之前设置的"3 "就会变成"?"。

#### 验证方法

关闭资源后点击smartbi中的清空缓存,重新打开资源查看之前设置字符"3"的位置,如果显示的是"?",则说明知识库不支持该字符。

## 扩展

常见的GBK编码不支持的字符:

1、数字上标(如2、3)

2、

```
3、©
```
4、各种emoji表情符号

## 解决方案

需要支持正常存储这类特殊符号的知识库(存入后能正常select查询出不乱码的字符),比如mysql数据库可以使用utf8mb4编码(config界面编码仍 然选择UTF-8, utf8mb4编码支持的字符比utf8更多), 也就是对于mysql的知识库,需要新建一个使用utf8mb4编码的库,然后空库升级恢复知识库再 去修改设置。

#### Viewtracker License Missing

There is a problem with the license of the Viewtracker addon. Please check if you have a valid license.

[授权码细节](https://wiki.smartbi.com.cn/plugins/servlet/upm#manage/ch.bitvoodoo.confluence.plugins.viewtracker)